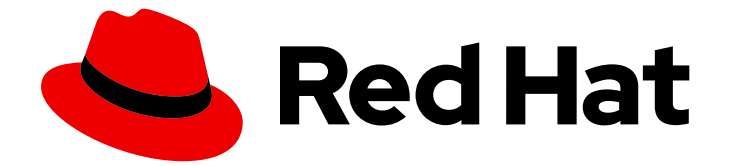

# Red Hat OpenShift Data Foundation 4.10

# 使用 Red Hat Virtualization 平台部署 OpenShift Data Foundation

在 Red Hat Virtualization Platform 上部署 OpenShift Data Foundation 的说明

Last Updated: 2023-09-19

# Red Hat OpenShift Data Foundation 4.10 使用 Red Hat Virtualization 平台 部署 OpenShift Data Foundation

在 Red Hat Virtualization Platform 上部署 OpenShift Data Foundation 的说明

Enter your first name here. Enter your surname here. Enter your organisation's name here. Enter your organisational division here. Enter your email address here.

# 法律通告

Copyright © 2022 | You need to change the HOLDER entity in the en-US/Deploying\_OpenShift\_Data\_Foundation\_using\_Red\_Hat\_Virtualization\_platform.ent file |.

The text of and illustrations in this document are licensed by Red Hat under a Creative Commons Attribution–Share Alike 3.0 Unported license ("CC-BY-SA"). An explanation of CC-BY-SA is available at

http://creativecommons.org/licenses/by-sa/3.0/

. In accordance with CC-BY-SA, if you distribute this document or an adaptation of it, you must provide the URL for the original version.

Red Hat, as the licensor of this document, waives the right to enforce, and agrees not to assert, Section 4d of CC-BY-SA to the fullest extent permitted by applicable law.

Red Hat, Red Hat Enterprise Linux, the Shadowman logo, the Red Hat logo, JBoss, OpenShift, Fedora, the Infinity logo, and RHCE are trademarks of Red Hat, Inc., registered in the United States and other countries.

Linux ® is the registered trademark of Linus Torvalds in the United States and other countries.

Java ® is a registered trademark of Oracle and/or its affiliates.

XFS ® is a trademark of Silicon Graphics International Corp. or its subsidiaries in the United States and/or other countries.

MySQL<sup>®</sup> is a registered trademark of MySQL AB in the United States, the European Union and other countries.

Node.js ® is an official trademark of Joyent. Red Hat is not formally related to or endorsed by the official Joyent Node.js open source or commercial project.

The OpenStack ® Word Mark and OpenStack logo are either registered trademarks/service marks or trademarks/service marks of the OpenStack Foundation, in the United States and other countries and are used with the OpenStack Foundation's permission. We are not affiliated with, endorsed or sponsored by the OpenStack Foundation, or the OpenStack community.

All other trademarks are the property of their respective owners.

# 摘要

本文档提供了有关如何在 Red Hat Virtualization 平台上使用 Red Hat OpenShift Container Platform 安装 Red Hat OpenShift Data Foundation 的说明。

# 目录

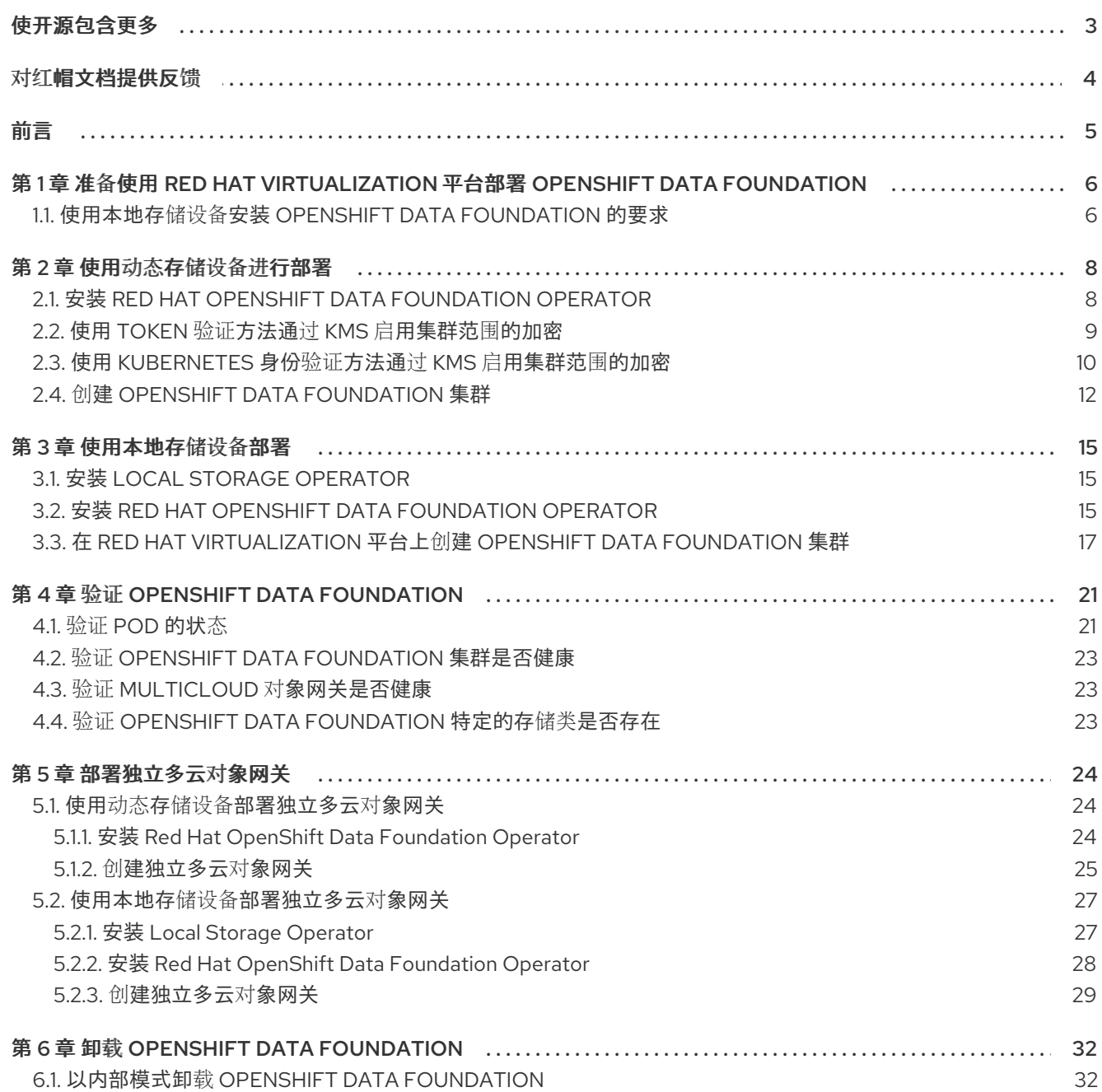

# 使开源包含更多

<span id="page-6-0"></span>红帽致力于替换我们的代码、文档和 Web 属性中存在问题的语言。我们从这四个术语开始:master、 slave、黑名单和白名单。由于此项工作十分艰巨,这些更改将在即将推出的几个发行版本中逐步实施。详 情请查看 CTO Chris Wright [的信息](https://www.redhat.com/en/blog/making-open-source-more-inclusive-eradicating-problematic-language)。

# 对红帽文档提供反馈

<span id="page-7-0"></span>我们感谢您对文档提供反馈信息。请告诉我们如何让它更好。提供反馈:

- 关于特定内容的简单评论:
	- 1. 请确定您使用 *Multi-page HTML* 格式查看文档。另外,确定 Feedback 按钮出现在文档页的 右上方。
	- 2. 用鼠标指针高亮显示您想评论的文本部分。
	- 3. 点在高亮文本上弹出的 Add Feedback。
	- 4. 按照显示的步骤操作。
- 要提交更复杂的反馈, 请创建一个 Bugzilla ticket:
	- 1. 进入 [Bugzilla](https://bugzilla.redhat.com/enter_bug.cgi?product=Red Hat OpenShift Data Foundation) 网站。
	- 2. 在 Component 部分中, 选择 文档。
	- 3. 在 Description 中输入您要提供的信息。包括文档相关部分的链接。
	- 4. 点 Submit Bug。

# 前言

<span id="page-8-0"></span>Red Hat OpenShift Data Foundation 支持在现有 Red Hat OpenShift Container Platform(RHOCP)Red Hat Virtualization Platform 集群上进行部署。

使用 Red Hat Virtualization 安装程序置备的基础架构 (IPI) 提供的共享存储设备在 OpenShift Container Platform 上部署 OpenShift Data Foundation 可让您创建内部集群资源。

另外,可以使用 OpenShift Data Foundation 仅部署多云对象网关(MCG)组件。

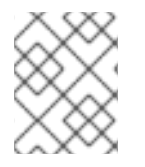

# 注意

在 Red Hat Virtualization 平台上只支持内部 OpenShift Data Foundation 集群。如需有关 部署要求的更多信息,请参阅规[划部署。](https://access.redhat.com/documentation/en-us/red_hat_openshift_data_foundation/4.10/html/planning_your_deployment/index)

根据您的要求, 执行以下部署方法之一:

- 使用动态存[储设备](https://access.redhat.com/documentation/en-us/red_hat_openshift_data_foundation/4.10/html-single/deploying_openshift_data_foundation_using_red_hat_virtualization_platform/index#deploy-using-dynamic-storage-devices-rhv)部署,以使用动态存储设备完整部署 OpenShift Data Foundation。
- [使用本地存](https://access.redhat.com/documentation/en-us/red_hat_openshift_data_foundation/4.10/html-single/deploying_openshift_data_foundation_using_red_hat_virtualization_platform/index#deploy-using-local-storage-devices-rhv)储设备部署,以使用本地存储设备全面部署 OpenShift Data Foundation。
- [部署独立多云](https://access.redhat.com/documentation/en-us/red_hat_openshift_data_foundation/4.10/html-single/deploying_openshift_data_foundation_using_red_hat_virtualization_platform/index#deploy-standalone-multicloud-object-gateway)对象网关组件,以仅使用 OpenShift Data Foundation 部署多云对象网关组件。

# <span id="page-9-0"></span>第 1 章 准备使用 RED HAT VIRTUALIZATION 平台部署 OPENSHIFT DATA FOUNDATION

在使用动态或本地存储开始部署 Red Hat OpenShift Data Foundation 前,请确保满足您的资源要求。请 参阅规[划您的部署。](https://access.redhat.com/documentation/en-us/red_hat_openshift_data_foundation/4.10/html-single/planning_your_deployment/index#resource-requirements_rhodf)

- 1. 可选:如果要使用外部密钥管理系统(KMS)启用集群范围加密,请按照以下步骤执行:
	- 确定您有有效的 Red Hat OpenShift Data Foundation Advanced 订阅。要了解 OpenShift Data [Foundation](https://access.redhat.com/articles/6932811) 订阅如何工作,请参阅与 OpenShift Data Foundation 订阅相关的知识库文 章。
	- 当为加密选择 Token 验证方法时,请[参考使用](https://access.redhat.com/documentation/en-us/red_hat_openshift_data_foundation/4.10/html-single/deploying_openshift_data_foundation_using_red_hat_virtualization_platform/index#enabling-cluster-wide-encryprtion-with-the-token-authentication-using-kms_dynamicrhv-storage) KMS 通过 Token 身份验证启用集群范围的加 密。
	- 当为加密选择了 [Kubernetes](https://access.redhat.com/documentation/en-us/red_hat_openshift_data_foundation/4.10/html-single/deploying_openshift_data_foundation_using_red_hat_virtualization_platform/index#enabling-cluster-wide-encryprtion-with-the-kubernetes-authentication-using-kms_dynamicrhv-storage) 验证方法时,请参考使用 KMS 使用 Kubernetes 身份验证启用 集群范围的加密。
	- 确保您在 Vault 服务器上使用签名的证书。
- 2. 启动节点最低要求 当不符合标准部署资源要求时,将使用最低配置部署 OpenShift Data Foundation 集群。请参阅 规划指南中的资[源要求](https://access.redhat.com/documentation/en-us/red_hat_openshift_data_foundation/4.10/html-single/planning_your_deployment/index#resource-requirements_rhodf)部分。
- 3. region-DR 要求 [Developer preview] Red Hat OpenShift Data Foundation 支持的灾难恢复功能需要满足以下所有先决条件,才能成功 实施灾难恢复解决方案:
	- 有效的 Red Hat OpenShift Data Foundation 高级订阅
	- 有效的 Red Hat Advanced Cluster Management for Kubernetes 订阅 要了解 OpenShift Data [Foundation](https://access.redhat.com/articles/6932811) 订阅如何工作,请参阅与 OpenShift Data Foundation 订 阅相关的知识库文章。

有关详细要求,请参阅 [Regional-DR](https://access.redhat.com/documentation/en-us/red_hat_openshift_data_foundation/4.10/html-single/configuring_openshift_data_foundation_for_regional-dr_with_advanced_cluster_management#requirements-for-enabling-regional-disaster-recovery_rhodf) 要求 和 [RHACM](https://access.redhat.com/documentation/en-us/red_hat_advanced_cluster_management_for_kubernetes/2.5/html/install/index#requirements-and-recommendations) 要求。

4. 确保满[足使用本地存](https://access.redhat.com/documentation/en-us/red_hat_openshift_data_foundation/4.10/html-single/deploying_openshift_data_foundation_using_red_hat_virtualization_platform/index#requirements-for-installing-openshift-data-foundation-using-local-storage-devices_rhodf)储设备安装 OpenShift Data Foundation 的要求。

# <span id="page-9-1"></span>1.1. 使用本地存储设备安装 OPENSHIFT DATA FOUNDATION 的要求

### 节点要求

集群必须至少包含三个 OpenShift Container Platform worker 节点,每个节点都有本地附加存储设备。

- 三个所选节点的每个节点必须至少有一个原始块设备可供 OpenShift Data Foundation 使用。
- 您使用的设备必须为空;磁盘不得包含物理卷 (PV),卷组 (VG) 或逻辑卷 (LV) 不能保留在磁盘 上。

如需更多信息,请参阅规划指南中的资[源要求](https://access.redhat.com/documentation/en-us/red_hat_openshift_data_foundation/4.10/html-single/planning_your_deployment/index#resource-requirements_rhodf)部分。

#### region-DR 要求 [Developer preview]

Red Hat OpenShift Data Foundation 支持的灾难恢复功能需要满足以下所有先决条件,才能成功实施灾 难恢复解决方案:

- 有效的 Red Hat OpenShift Data Foundation 高级订阅
- 有效的 Red Hat Advanced Cluster Management for Kubernetes 订阅

要了解 OpenShift Data [Foundation](https://access.redhat.com/articles/6932811) 订阅如何工作,请参阅与 OpenShift Data Foundation 订阅相关的知 识库文章。

有关详细要求,请参阅 [Regional-DR](https://access.redhat.com/documentation/en-us/red_hat_openshift_data_foundation/4.10/html-single/configuring_openshift_data_foundation_for_regional-dr_with_advanced_cluster_management#requirements-for-enabling-regional-disaster-recovery_rhodf) 要求 和 [RHACM](https://access.redhat.com/documentation/en-us/red_hat_advanced_cluster_management_for_kubernetes/2.5/html/install/index#requirements-and-recommendations) 要求。

### 仲裁程序扩展集群要求 [技术预览]

在这种情况下,单个集群将扩展到两个区域,并有第三个区域作为仲裁者的位置。这是一个技术预览功 能,目前用于在 OpenShift Container Platform 内部和同一数据中心中部署。对于在多个数据中心上扩展 部署,不建议使用这个解决方案。相反,请考虑 Metro-DR 作为第一个选项,以便在具有低延迟网络的多 个数据中心中部署任何数据丢失 DR 解决方案。

如需详细的要求和说明,请参阅配置 OpenShift Data [Foundation](https://access.redhat.com/documentation/en-us/red_hat_openshift_data_foundation/4.10/html-single/configuring_openshift_data_foundation_for_stretch_cluster) 以扩展集群。

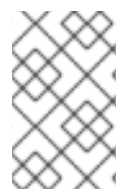

# 注意

灵活的缩放和仲裁程序不能与缩放逻辑冲突同时启用。通过灵活扩展,您可以一次向 OpenShift Data Foundation 集群添加一个节点。而在 Arbiter 集群中, 您需要在每个数据 区中添加至少一个节点。

## 启动节点最低要求

当不符合标准部署资源要求时,将使用最低配置部署 OpenShift Data Foundation 集群。

如需更多信息,请参阅规划指南中的资[源要求](https://access.redhat.com/documentation/en-us/red_hat_openshift_data_foundation/4.10/html-single/planning_your_deployment/index#resource-requirements_rhodf)部分。

# 第 2 章 使用动态存储设备进行部署

<span id="page-11-0"></span>使用 Red Hat Virtualization 提供的动态存储设备在 OpenShift Container Platform 上部署 OpenShift Data Foundation 可让您选择创建内部集群资源。这会导致在内部置备基础服务,这有助于为应用提供额 外的存储类。

确保已满足 准备部署 OpenShift Data [Foundation](https://access.redhat.com/documentation/en-us/red_hat_openshift_data_foundation/4.10/html-single/deploying_openshift_data_foundation_using_red_hat_virtualization_platform/index#preparing_to_deploy_openshift_data_foundation_using_red_hat_virtualization_platform) 章节的要求, 然后按照以下步骤使用动态存储设备进行 部署:

- 1. 安装 Red Hat OpenShift Data [Foundation](https://access.redhat.com/documentation/en-us/red_hat_openshift_data_foundation/4.10/html-single/deploying_openshift_data_foundation_using_red_hat_virtualization_platform/index#installing-openshift-data-foundation-operator-using-the-operator-hub_dynamicrhv-storage) Operator 。
- 2. 创建 OpenShift Data [Foundation](https://access.redhat.com/documentation/en-us/red_hat_openshift_data_foundation/4.10/html-single/deploying_openshift_data_foundation_using_red_hat_virtualization_platform/index#creating-an-openshift-data-foundation-service_dynamicrhv-storage) 集群。

# <span id="page-11-1"></span>2.1. 安装 RED HAT OPENSHIFT DATA FOUNDATION OPERATOR

您可以使用 Red Hat OpenShift Container Platform Operator Hub 安装 Red Hat OpenShift Data Foundation Operator。

## 先决条件

- 使用具有 **cluster-admin** 和 Operator 安装权限的账户访问 OpenShift Container Platform 集 群。
- 您必须在 Red Hat OpenShift Container Platform 集群中至少有三个 worker 节点。
- 有关其他资源要求, 请参阅规[划您的部署指](https://access.redhat.com/documentation/en-us/red_hat_openshift_data_foundation/4.10/html-single/planning_your_deployment/index)南。

### 重要

当您需要覆盖 OpenShift Data Foundation 的集群范围默认节点选择器时,您可以 在命令行界面中使用以下命令为 **openshift-storage** 命名空间指定空白节点选择器 (在这种情况下创建 openshift-storage 命名空间):

\$ oc annotate namespace openshift-storage openshift.io/node-selector=

● 将节点作为 **infra** 污点, 以确保只在该节点上调度 Red Hat OpenShift Data Foundation 资源。这有助于您节省订阅成本。如需更多信息, 请参阅*管理和分配* 存储资源指南中的如何将专用 worker 节点用于 Red Hat OpenShift Data [Foundation](https://access.redhat.com/documentation/en-us/red_hat_openshift_data_foundation/4.10/html-single/managing_and_allocating_storage_resources/index#how-to-use-dedicated-worker-nodes-for-openshift-data-foundation_rhodf) 章节。

- 1. 登录 OpenShift Web 控制台。
- 2. 点 Operators **→** OperatorHub。
- 3. 在 Filter by keyword 框中滚动或键入 **OpenShift Data Foundation**,以查找 OpenShift Data Foundation Operator。
- 4. 点 Install。
- 5. 在 Install Operator 页面中设置以下选项:
	- a. 将 Channel 更新为 stable-4.10。
- b. 安装模式是 A specific namespace on the cluster。
- c. Installed Namespace 为 Operator recommended namespace openshift-storage。如果命 名空间 **openshift-storage** 不存在,它会在 Operator 安装过程中创建。
- d. 将 Approval Strategy 选为 Automatic 或 Manual。 如果选择 Automatic 更新, Operator Lifecycle Manager(OLM)将自动升级 Operator 的运行 实例,而无需任何干预。

如果选择 手动 更新, 则 OLM 会创建一个更新请求。作为集群管理员, 您必须手动批准该更 新请求,才能将 Operator 更新至更新的版本。

- e. 确保为 Console 插件 选择了 Enable 选项。
- f. 点 Install。

#### 验证步骤

- 验证 OpenShift Data Foundation Operator 是否显示绿色勾号(代表安装成功)。
- 成功安装 Operator 后, 用户界面中会显示一个带有 Web console update is available 信息的弹 出窗口。点这个弹出窗口中的 Refresh web console来反映控制台的更改。
	- 在 Web 控制台中,导航到 Operators,并验证 OpenShift Data Foundation 是否可用。

# <span id="page-12-0"></span>2.2. 使用 TOKEN 验证方法通过 KMS 启用集群范围的加密

要在 Vault 中为 Token 身份验证启用键值后端路径和策略, 请按照以下步骤执行:

#### 先决条件

- 管理员对 Vault 的访问权限。
- 有效的 Red Hat OpenShift Data Foundation 高级订阅[。如需更多信息,](https://access.redhat.com/articles/6932811) 请参阅 OpenShift Data Foundation 订阅中的知识库文章。
- 仔细选择唯一路径名称作为遵循命名惯例的后端路径,因为它无法在以后更改。

#### 流程

1. 在 Vault 中启用 Key/Value(KV)后端路径。 对于 Vault KV secret 引擎 API, 版本 1:

\$ vault secrets enable -path=odf kv

对于 Vault KV secret 引擎 API, 版本 2:

\$ vault secrets enable -path=odf kv-v2

2. 使用以下命令, 创建一个策略来限制用户对机密执行写入或删除操作。

```
echo '
path "odf/*" {
 capabilities = ["create", "read", "update", "delete", "list"]
```
} path "sys/mounts" { capabilities = ["read"] }'| vault policy write odf -

3. 创建与上述策略匹配的令牌。

\$ vault token create -policy=odf -format json

# <span id="page-13-0"></span>2.3. 使用 KUBERNETES 身份验证方法通过 KMS 启用集群范围的加密

您可以使用密钥管理系统(KMS)为集群范围的加密启用 Kubernetes 验证方法。

### 先决条件

- 管理员对 Vault 的访问权限。
- 有效的 Red Hat OpenShift Data Foundation 高级订阅[。如需更多信息,](https://access.redhat.com/articles/6932811) 请参阅 OpenShift Data Foundation 订阅中的知识库文章。
- OpenShift Data Foundation 操作器必须从 Operator Hub 安装。
- 选择唯一路径名称作为后端 路径,该路径 遵循命名约定,因为以后无法更改它。

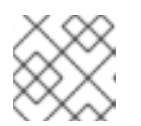

#### 注意

OpenShift Data Foundation 4.10 中的 Kubernetes 验证方法不支持 Vault 命名空间

### 流程

1. 创建服务帐户:

\$ oc -n openshift-storage create serviceaccount <serviceaccount\_name>

其中, *<serviceaccount\_name>* 指定服务帐户的名称。

例如:

\$ oc -n openshift-storage create serviceaccount odf-vault-auth

#### 2. 创建 **clusterrolebindings** 和 **clusterroles**:

\$ oc -n openshift-storage create clusterrolebinding vault-tokenreview-binding - clusterrole=system:auth-delegator --serviceaccount=openshiftstorage: <serviceaccount\_name>

例如:

\$ oc -n openshift-storage create clusterrolebinding vault-tokenreview-binding - clusterrole=system:auth-delegator --serviceaccount=openshift-storage:odf-vault-auth

3. 根据 OpenShift Container Platform 版本, 执行以下任一操作:

对于 OpenShift Container Platform 4.10:

- 对于 OpenShift Container Platform 4.10:
	- 识别与上面创建的 serviceaccount(SA)关联的 secret 名称。

\$ VAULT\_SA\_SECRET\_NAME=\$(oc -n openshift-storage get sa <SA\_NAME> -o jsonpath="{.secrets[\*]['name']}") | grep -o "[^[:space:]]\*-token-[^[:space:]]\*"

例如:

\$ VAULT\_SA\_SECRET\_NAME=\$(oc -n openshift-storage get sa odf-vault-auth -o jsonpath="{.secrets[\*]['name']}" | grep -o "[^[:space:]]\*-token-[^[:space:]]\*")

- 对于 OpenShift Container Platform 4.11:
	- 为 **serviceaccount** 令牌和 CA 证书创建 secret。

```
$ cat <<EOF | oc create -f -
apiVersion: v1
kind: Secret
metadata:
 name: odf-vault-auth-token
 namespace: openshift-storage
 annotations:
  kubernetes.io/service-account.name: <serviceaccount_name>
type: kubernetes.io/service-account-token
data: {}
EOF
```
其中, <serviceaccount\_name> 是上一步中创建的服务帐户。

 $$$  VAULT SA\_SECRET\_NAME=odf-vault-auth-token

4. 从 secret 获取令牌和 CA 证书。

\$ SA\_JWT\_TOKEN=\$(oc -n openshift-storage get secret "\$VAULT\_SA\_SECRET\_NAME" -o jsonpath="{.data.token}" | base64 --decode; echo) \$ SA\_CA\_CRT=\$(oc -n openshift-storage get secret "\$VAULT\_SA\_SECRET\_NAME" -o jsonpath="{.data['ca\.crt']}" | base64 --decode; echo)

5. 检索 OCP 集群端点。

\$ OCP\_HOST=\$(oc config view --minify --flatten -o jsonpath="{.clusters[0].cluster.server}")

6. 获取服务帐户签发者。

```
$ oc proxy &
$ proxy_pid=$!
$ issuer="$( curl --silent http://127.0.0.1:8001/.well-known/openid-configuration | jq -r
.issuer)"
$ kill $proxy_pid
```
7. 使用以上步骤中收集的信息, 在 Vault 中设置 Kubernetes 验证方法, 如下所示。

\$ vault auth enable kubernetes

\$ vault write auth/kubernetes/config \ token\_reviewer\_jwt="\$SA\_JWT\_TOKEN" \ kubernetes\_host="\$OCP\_HOST" \ kubernetes\_ca\_cert="\$SA\_CA\_CRT" \ issuer="\$issuer"

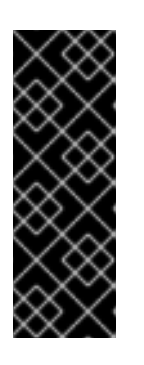

# 重要

当签发者为空时,在 Vault 中配置 Kubernetes 身份验证方法。

\$ vault write auth/kubernetes/config \ token\_reviewer\_jwt="\$SA\_JWT\_TOKEN" \ kubernetes\_host="\$OCP\_HOST" \ kubernetes ca\_cert="\$SA\_CA\_CRT"

8. 在 Vault 中启用 Key/Value(KV)后端路径。 对于 Vault KV secret engine API, 版本 1。

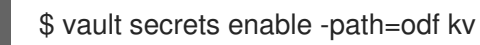

对于 Vault KV secret engine API, 版本 2。

\$ vault secrets enable -path=odf kv-v2

9. 创建策略来限制用户在 secret 上执行写入或删除操作:

```
echo '
path "odf/*" {
 capabilities = ["create", "read", "update", "delete", "list"]
}
path "sys/mounts" {
capabilities = ["read"]
}'| vault policy write odf -
```

```
10. 生成角色:
```
\$ vault write auth/kubernetes/role/odf-rook-ceph-op \ bound\_service\_account\_names=rook-ceph-system,rook-ceph-osd,noobaa \ bound\_service\_account\_namespaces=openshift-storage \ policies=odf \  $ttl = 1440h$ 

在创建存储系统期间配置 KMS 连接详情时,会稍后使用角色 **odf-rook-ceph-op**。

\$ vault write auth/kubernetes/role/odf-rook-ceph-osd \ bound\_service\_account\_names=rook-ceph-osd \ bound\_service\_account\_namespaces=openshift-storage \ policies=odf \ ttl=1440h

# <span id="page-15-0"></span>2.4. 创建 OPENSHIFT DATA FOUNDATION 集群

安装 OpenShift Data Foundation 操作器(operator)后,创建 OpenShift Data Foundation。

#### 先决条件

● OpenShift Data Foundation 操作器必须从 Operator Hub [安装。如需更多信息,](https://access.redhat.com/documentation/en-us/red_hat_openshift_data_foundation/4.10/html-single/deploying_openshift_data_foundation_using_red_hat_virtualization_platform/index#installing-openshift-data-foundation-operator-using-the-operator-hub_dynamicrhv-storage) 请参阅 安装 OpenShift Data Foundation Operator

#### 流程

- 1. 在 OpenShift Web 控制台中, 点 Operators → Installed Operators 查看所有已安装的 Operator。 确保所选 项目 为 **openshift-storage**。
- 2. 点 OpenShift Data Foundation 操作器, 然后单击 Create StorageSystem。
- 3. 在 Backing storage 页面中, 选择以下内容:
	- a. 为 Deployment 类型选项选择 Full Deployment。
	- b. 选择 Use a existing StorageClass 选项。
	- c. 点 Next。
- 4. 在 Capacity and nodes 页面中, 提供必要的信息:
	- a. 从下拉列表中选择 Requested Capacity 的值。默认设置为 **2 TiB**。

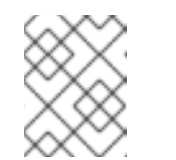

#### 注意

选择初始存储容量后,集群扩展将使用所选的可用容量(原始存储的三倍)执 行。

- b. 在 Select Nodes 部分中, 选择至少三个可用节点。
- c. 可选:选中 Taint nodes 复选框,以将所选节点专用于 OpenShift Data Foundation。
- d. 点 Next。
- 5. 可选: 在 Security and network 页面中, 根据您的要求进行配置:
	- a. 若要启用加密, 可洗择为块存储和文件存储启用数据加密。
	- b. 选择其中一个加密级别或两个都选:
		- 集群范围的加密 加密整个集群(块和文件)。
		- StorageClass 加密 使用启用加密的存储类创建加密的持久性卷(仅块)。
	- c. 选择 Connect to an external key management service复选框。这是集群范围加密的可选 选项。
		- i. 默认情况下,Key Management Service Provider设置为 **Vaul**t。
		- ii. 选择身份验证方法。

#### 使用令牌验证方法

- 输入唯一的连接名称, Vault 服务器的主机地址 ('https://<hostname 或 ip>'), 端口号和令牌。
- 展开 Advanced Settings,以根据您的 **Vault** 配置输入其他设置和证书详情。
	- 在 **后端路径**中输入为 OpenShift Data Foundation 专用且唯一的 Key Value secret 路径。
	- 可选:输入 TLS Server Name和 Vault Enterprise Namespace。
	- o 上传对应的 PEM 编码证书文件, 以提供 CA 证书、客户端证书和客户端私 钥。
	- 点击 Save。

#### 使用 Kubernetes 验证方法

- 输入唯一的 Vault Connection Name, Vault 服务器的主机地 址 ('https://<hostname 或 ip>')、端口号和角色名称。
- **展开 Advanced Settings, 以根据您的 Vault** 配置输入其他设置和证书详情。
	- o 在 后端路径中输入为 OpenShift Data Foundation 专用且唯一的 Key Value secret 路径。
	- o 可选:输入 TLS Server Name 和 Authentication Path (如果适用)。
	- o 上传对应的 PEM 编码证书文件, 以提供 CA 证书、客户端证书和客户端私 钥。
	- 点击 Save。
- d. 点 Next。
- 6. 在 Review and create页面中,检查配置详情。 若要修改任何配置设置,请单击 Back。
- 7. 单击 Create StorageSystem。

#### 验证步骤

- 验证已安装存储集群的最终状态:
	- a. 在 OpenShift Web 控制台中, 导航到 Installed Operators → OpenShift Data Foundation → Storage System → ocs-storagecluster-storagesystem → Resources。
	- b. 验证 **StorageCluster** 的 **Status** 是否为 **Ready**,并且旁边有一个绿色勾号标记。
- 要验证 OpenShift 数据基础的所有组[件是否已成功安装,](https://access.redhat.com/documentation/en-us/red_hat_openshift_data_foundation/4.10/html-single/deploying_openshift_data_foundation_using_red_hat_virtualization_platform/index#verifying_openshift_data_foundation_deployment_rhv)请参阅验证您的 OpenShift Data Foundation 部署。

#### 其它资源

要启用 Overprovision Control 警报,请参阅 Monitoring 中的 [Alerts](https://access.redhat.com/documentation/en-us/red_hat_openshift_container_storage/4.10/html-single/monitoring_openshift_container_storage/index#alerts) 指南。

# 第 3 章 使用本地存储设备部署

<span id="page-18-0"></span>使用本地存储设备在 OpenShift Container Platform 上部署 OpenShift Data Foundation 为您提供创建内 部集群资源的选项。这会导致在内部置备基础服务,这有助于为应用提供额外的存储类。

使用本节在已安装 OpenShift Container Platform 的 Red Hat Virtualization 上部署 OpenShift Data Foundation。

另外,在执行后续步骤前,请确保您已满足 准备部署 OpenShift Data [Foundation](https://access.redhat.com/documentation/en-us/red_hat_openshift_data_foundation/4.10/html-single/deploying_openshift_data_foundation_using_red_hat_virtualization_platform/index#preparing_to_deploy_openshift_data_foundation_using_red_hat_virtualization_platform) 章节的要求。

- 1. 安装 Local Storage [Operator](https://access.redhat.com/documentation/en-us/red_hat_openshift_data_foundation/4.10/html-single/deploying_openshift_data_foundation_using_red_hat_virtualization_platform/index#installing-local-storage-operator_local-storage-rhv)
- 2. 安装 Red Hat OpenShift Data [Foundation](https://access.redhat.com/documentation/en-us/red_hat_openshift_data_foundation/4.10/html-single/deploying_openshift_data_foundation_using_red_hat_virtualization_platform/index#installing-openshift-data-foundation-operator-using-the-operator-hub_local-storage-rhv) Operator 。
- 3. 创建 OpenShift Data [Foundation](https://access.redhat.com/documentation/en-us/red_hat_openshift_data_foundation/4.10/html-single/deploying_openshift_data_foundation_using_red_hat_virtualization_platform/index#creating-openshift-data-foundation-cluster-on-red-hat-virtualization_local-storage-rhv) 集群。

# <span id="page-18-1"></span>3.1. 安装 LOCAL STORAGE OPERATOR

在本地存储设备上创建 Red Hat OpenShift Data Foundation 集群前, 请先从 Operator Hub 安装 Local Storage Operator。

#### 流程

- 1. 登录 OpenShift Web 控制台。
- 2. 点 Operators **→** OperatorHub。
- 3. 在 Filter by keyworr 框中键入 local storage, 从操作器列表中搜索 Local Storage operator并 单击它。
- 4. 在 Install Operator 页面中设置以下选项:
	- a. 把频道更新为 **4.10** 或 **stable**。
	- b. 安装模式是 A specific namespace on the cluster。
	- c. Installed Namespace 为 Operator recommended namespace openshift-local-storage。
	- d. 将批准更新为 Automatic。
- 5. 点 Install。

#### 验证步骤

● 验证 Local Storage Operator 是否显示绿色勾号, 代表安装成功。

# <span id="page-18-2"></span>3.2. 安装 RED HAT OPENSHIFT DATA FOUNDATION OPERATOR

您可以使用 Red Hat OpenShift Container Platform Operator Hub 安装 Red Hat OpenShift Data Foundation Operator。

### 先决条件

 $\bullet$ 使用具有 **cluster-admin** 和 Operator 安装权限的账户访问 OpenShift Container Platform 集 群。

- 您必须在 Red Hat OpenShift Container Platform 集群中至少有三个 worker 节点。
- 有关其他资源要求,请参阅规[划您的部署指](https://access.redhat.com/documentation/en-us/red_hat_openshift_data_foundation/4.10/html-single/planning_your_deployment/index)南。

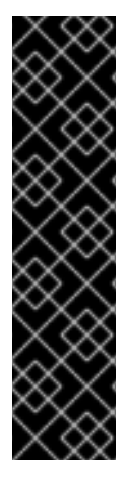

#### 重要

当您需要覆盖 OpenShift Data Foundation 的集群范围默认节点选择器时,您可以 在命令行界面中使用以下命令为 **openshift-storage** 命名空间指定空白节点选择器 (在这种情况下创建 openshift-storage 命名空间):

\$ oc annotate namespace openshift-storage openshift.io/node-selector=

将节点作为 **infra** 污点,以确保只在该节点上调度 Red Hat OpenShift Data Foundation 资源。这有助于您节省订阅成本。如需更多信息,请参阅*管理和分配* 存储资源指南中的如何将专用 worker 节点用于 Red Hat OpenShift Data [Foundation](https://access.redhat.com/documentation/en-us/red_hat_openshift_data_foundation/4.10/html-single/managing_and_allocating_storage_resources/index#how-to-use-dedicated-worker-nodes-for-openshift-data-foundation_rhodf) 章节。

#### 流程

- 1. 登录 OpenShift Web 控制台。
- 2. 点 Operators **→** OperatorHub。
- 3. 在 Filter by keyword 框中滚动或键入 **OpenShift Data Foundation**,以查找 OpenShift Data Foundation Operator。
- 4. 点 Install。
- 5. 在 Install Operator 页面中设置以下选项:
	- a. 将 Channel 更新为 stable-4.10。
	- b. 安装模式是 A specific namespace on the cluster。
	- c. Installed Namespace 为 Operator recommended namespace openshift-storage。如果命 名空间 **openshift-storage** 不存在,它会在 Operator 安装过程中创建。
	- d. 将 Approval Strategy 选为 Automatic 或 Manual。 如果选择 Automatic 更新, Operator Lifecycle Manager(OLM)将自动升级 Operator 的运行 实例,而无需任何干预。

如果选择 手动 更新, 则 OLM 会创建一个更新请求。作为集群管理员, 您必须手动批准该更 新请求,才能将 Operator 更新至更新的版本。

- e. 确保为 Console 插件 选择了 Enable 选项。
- f. 点 Install。

#### 验证步骤

- 验证 OpenShift Data Foundation Operator 是否显示绿色勾号(代表安装成功)。
- 成功安装 Operator 后, 用户界面中会显示一个带有 Web console update is available 信息的弹 出窗口。点这个弹出窗口中的 Refresh web console来反映控制台的更改。
	- 在 Web 控制台中,导航到 Operators,并验证 OpenShift Data Foundation 是否可用。

# <span id="page-20-0"></span>3.3. 在 RED HAT VIRTUALIZATION 平台上创建 OPENSHIFT DATA FOUNDATION 集群

安装 OpenShift Data Foundation 操作器后,使用此流程使用本地存储设备创建 OpenShift Data Foundation 集群。

### 先决条件

- OpenShift Data Foundation 操作器必须从 Operator Hub [安装。如需更多信息,](https://access.redhat.com/documentation/en-us/red_hat_openshift_data_foundation/4.10/html-single/deploying_openshift_data_foundation_using_red_hat_virtualization_platform/index#installing-openshift-data-foundation-operator-using-the-operator-hub_dynamicrhv-storage)请参阅 安装 OpenShift Data Foundation Operator。
- 确保满足使用本地存储设备安装 OpenShift Data Foundation [的要求部分中的所有要求。](https://access.redhat.com/documentation/en-us/red_hat_openshift_data_foundation/4.10/html-single/deploying_openshift_data_foundation_using_red_hat_virtualization_platform/index#requirements-for-installing-openshift-data-foundation-using-local-storage-devices_rhv)

#### 流程

- 1. 在 OpenShift Web 控制台中,点 Operators **→** Installed Operators查看所有已安装的 Operator。 确保所选 项目 为 **openshift-storage**。
- 2. 单击 OpenShift Data Foundation 操作器, 然后单击 Create StorageSystem。
- 3. 在 Backing storage 页面中, 执行以下操作:
	- a. 为 Deployment 类型选项选择 Full Deployment。
	- b. 选择 Create a new StorageClass using the local storage devices选项。
	- c. 点 Next。

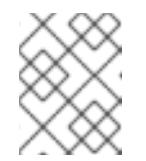

#### 注意

如果还没有安装,系统会提示您安装 Local Storage Operator。点 Install 并按 照以下步骤进行操作,如 Installing Local Storage [Operator](https://access.redhat.com/documentation/en-us/red_hat_openshift_data_foundation/4.10/html-single/deploying_openshift_data_foundation_using_red_hat_virtualization_platform/index#installing-local-storage-operator_local-storage_rhv) 所述。

- 4. 在 Create local volume set 页面中, 提供以下信息:
	- a. 为 LocalVolumeSet 和 StorageClass 输入一个名称。 默认情况下,存储类名称会出现本地卷集名称。您可以更改名称。
	- b. 选择以下任意一项:
		- **所有节点上的磁**盘, 以使用与所有节点上所选过滤器匹配的可用磁盘。
		- 选定节点上的磁盘,以使用仅与所选节点上的所选过滤器匹配的可用磁盘。

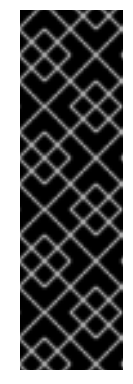

#### 重要

- 只有在您使用 3 个或更多节点创建的存储集群分布到 3 个可用区的最 低要求时,才会启用灵活的扩展功能。 有关灵活扩展的信息,请参阅扩展存储[指南中的使用](https://access.redhat.com/documentation/en-us/red_hat_openshift_data_foundation/4.10/html-single/scaling_storage/index#adding-capacity-using-YAML_rhodf) YAML 添加容 量部分。
- 如果选择的节点与 OpenShift Data Foundation 的一个聚合的 30 个 CPU 和 72 GiB RAM 的要求不匹配, 则会部署一个最小的集群。 如需最低起始节点要求,请参阅规划指南中的资[源要求部](https://access.redhat.com/documentation/en-us/red_hat_openshift_data_foundation/4.10/html-single/planning_your_deployment/index#resource-requirements_rhodf)分。
- c. 从可用 Disk Type 列表中,选择 **SSD/NVMe**。
- d. 展开 Advanced 部分并设置以下选项:

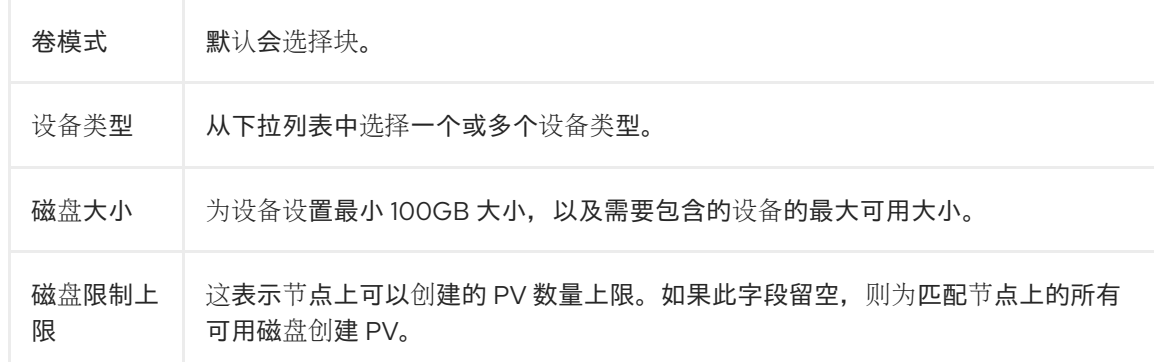

#### e. 点 Next。

此时会显示一个用于确认创建 LocalVolumeSet 的弹出窗口。

- f. 单击 Yes 以继续。
- 5. 在 Capacity 和 nodes 页面中, 配置以下内容:
- 6. 在 Capacity 和 nodes 页面中, 配置以下内容:
	- a. 可用的原始容量会根据与存储类关联的所有附加磁盘填充容量值。这将需要一些时间才能出 现。Selected nodes 列表根据存储类显示节点。
	- b. 可选:选中 Taint nodes 复选框,以将所选节点专用于 OpenShift Data Foundation。
	- c. 点 Next。
- 7. 可选: 在 Security and network 页面中, 根据您的要求进行配置:
	- a. 若要启用加密, 可选择为块存储和文件存储启用数据加密。
	- b. 选择以下 加密级别 之一:
		- Cluster-wide encryption 来加密整个集群(块存储和文件存储)。
		- Storage class encryption 以使用加密启用的存储类创建加密的持久性卷(仅限块)。
	- c. 选中连接到外部密钥管理服务复选框。这是集群范围加密的可选选项。
		- i. 默认情况下, Key Management Service Provider设置为 Vault。
		- ii. 选择身份验证方法。

#### 使用令牌验证方法

- 输入唯一的连接名称, Vault 服务器的主机地址 ('https://<hostname 或 ip>'),端口号和令牌。
- 展开 Advanced Settings,以根据您的 **Vault** 配置输入其他设置和证书详情。
	- o 在 后端路径中输入为 OpenShift Data Foundation 专用且唯一的 Key Value secret 路径。
	- 可选:输入 TLS Server Name和 Vault Enterprise Namespace。
- o 上传对应的 PEM 编码证书文件, 以提供 CA 证书、客户端证书和客户端私 钥。
- 点击 Save。

使用 Kubernetes 验证方法

- 输入唯一的 Vault Connection Name, Vault 服务器的主机地 址 ('https://<hostname 或 ip>')、端口号和角色名称。
- 展开 Advanced Settings,以根据您的 **Vault** 配置输入其他设置和证书详情。
	- o 在 后端路径中输入为 OpenShift Data Foundation 专用且唯一的 Key Value secret 路径。
	- o 可洗:输入 TLS Server Name 和 Authentication Path (如果适用)。
	- o 上传对应的 PEM 编码证书文件, 以提供 CA 证书、客户端证书和客户端私 钥。
	- 点击 Save。
- a. 点 Next。
	- 1. 在 Review and create 页面中,检查配置详情。
		- 若要修改任何配置设置, 请单击 Back 以返回到上一配置页面。
	- 2. 单击 Create StorageSystem。

#### 验证步骤

- 验证已安装存储集群的最终状态:
	- a. 在 OpenShift Web 控制台中, 导航到 Installed Operators → OpenShift Data Foundation → Storage System → ocs-storagecluster-storagesystem → Resources。
	- b. 验证 **StorageCluster** 的 **Status** 是否为 **Ready**,并且旁边有一个绿色勾号标记。
- 要验证是否在存储集群中启用了灵活的扩展,请执行以下步骤(对于仲裁模式,请禁用灵活的扩 展):
	- 1. 在 OpenShift Web 控制台中, 导航到 Installed Operators → OpenShift Data Foundation → Storage System → ocs-storagecluster-storagesystem → Resources。
	- 2. 在 YAML 选项卡中, 在 spec 部分搜索键 flexibleScaling, 在 status 部分搜索 **failureDomain**。如果 灵活扩展 且 将 **failureDomain** 设置为 **host**,则启用灵活的扩展功 能。

spec: flexibleScaling: true  $[\ldots]$ status: failureDomain: host ● 要验证 OpenShift 数据基础的所有组[件是否已成功安装,](https://access.redhat.com/documentation/en-us/red_hat_openshift_data_foundation/4.10/html-single/deploying_openshift_data_foundation_using_red_hat_virtualization_platform/index#verifying_openshift_data_foundation_deployment)请参阅验证您的 OpenShift Data Foundation 部署。

## 其它资源

若要扩展初始集群的容量,请参阅扩[展存](https://access.redhat.com/documentation/en-us/red_hat_openshift_data_foundation/4.10/html-single/deploying_openshift_data_foundation_using_red_hat_virtualization_platform/index#scaling-storage-nodes_rhv)储。

# 第 4 章 验证 OPENSHIFT DATA FOUNDATION

<span id="page-24-0"></span>使用本节验证 OpenShift Data Foundation 是否已正确部署。

# <span id="page-24-1"></span>4.1. 验证 POD 的状态

### 流程

- 1. 从 OpenShift Web 控制台点 Workloads **→** Pods。
- 2. 从 Project 下拉列表中选择 **openshift-storage**。

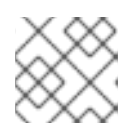

# 注意

如果禁用 Show default projects选项, 请使用切换按钮列出所有默认项目。

有关每个组件预期的 pod 数量及其变化取决于节[点数量的更多信息,](#page-25-0)请参阅 表 4.1 "对应 OpenShift Data Foundation 集群的 Pod"。

3. 点 Running 和 Completed 标签页验证以下 pod 是否处于 **Running** 和 **Completed** 状态:

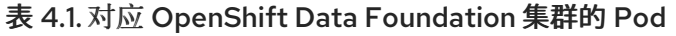

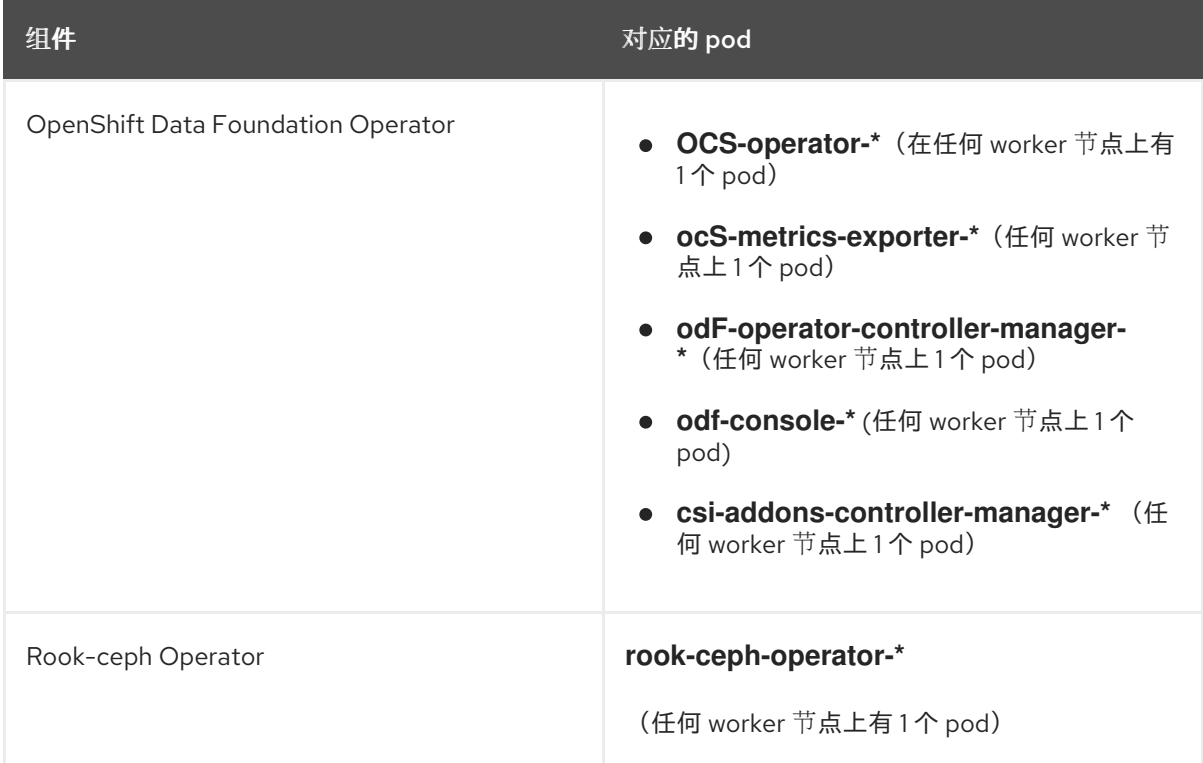

<span id="page-25-0"></span>Red Hat OpenShift Data Foundation 4.10 使用 Red Hat Virtualization 平台部署 OpenShift Data Foundation

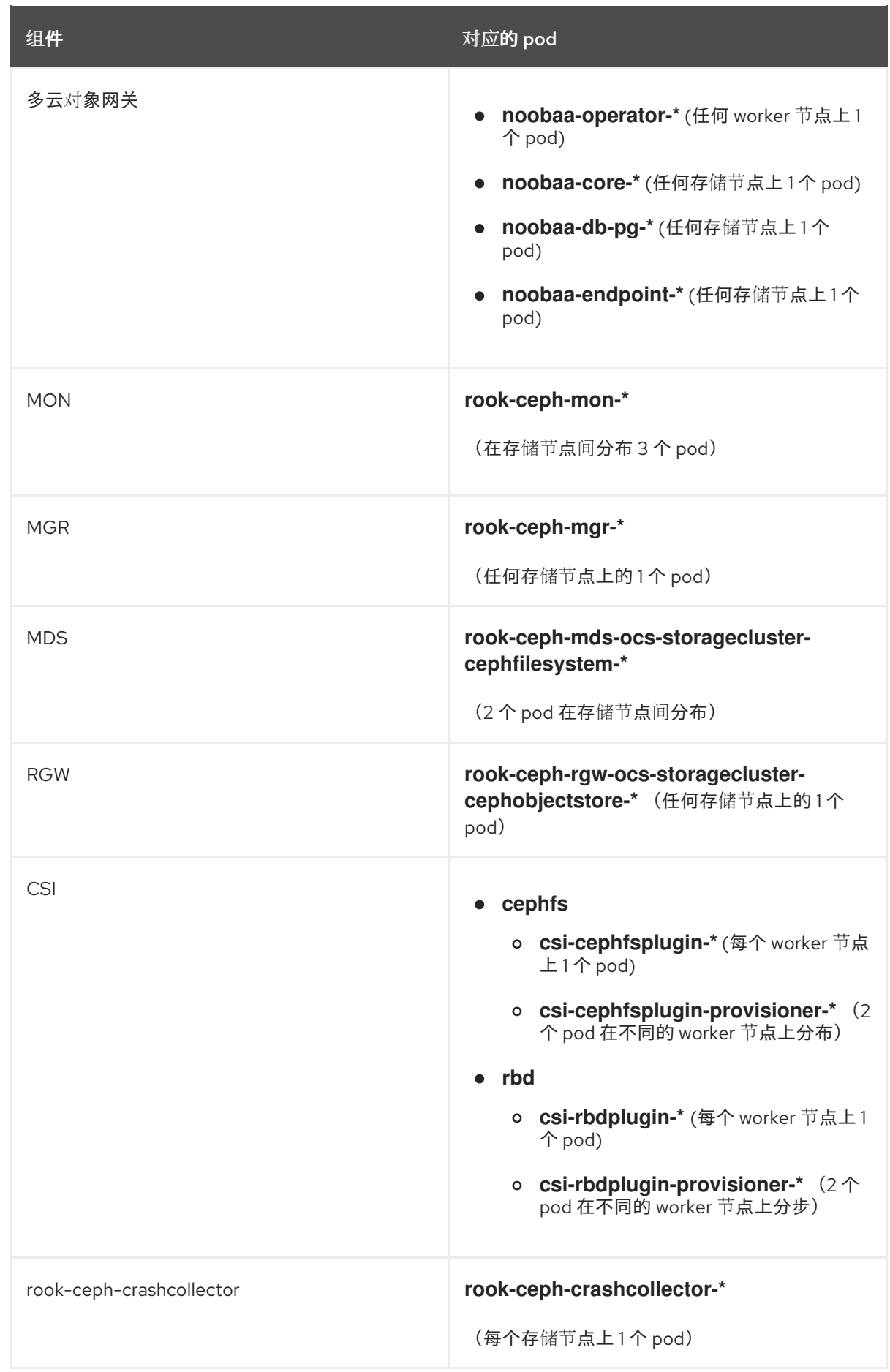

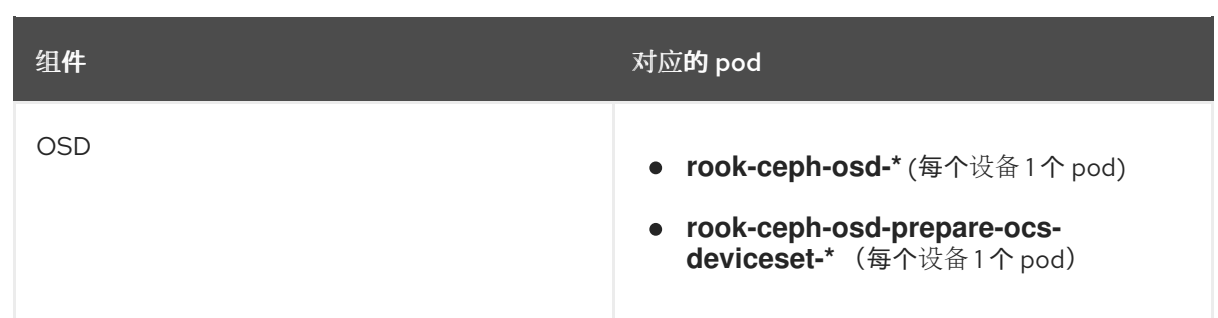

# <span id="page-26-0"></span>4.2. 验证 OPENSHIFT DATA FOUNDATION 集群是否健康

### 流程

- 1. 在 OpenShift Web 控制台中, 点 Storage → Data Foundation。
- 2. 在 Overview 选项卡的 Status 卡中, 点 Storage System, 然后点弹出框中的存储系统链接。
- 3. 在 Block and File 选项卡的 Status 卡中,验证 *Storage Cluster* 是否具有绿色勾号。
- 4. 在 Details 卡中, 验证是否显示集群信息。

如需有关使用 Block and File 仪表板的 OpenShift Data Foundation [集群健康的更多信息,](https://access.redhat.com/documentation/en-us/red_hat_openshift_data_foundation/4.10/html-single/monitoring_openshift_data_foundation/index)请参阅 监控 OpenShift Data Foundation。

# <span id="page-26-1"></span>4.3. 验证 MULTICLOUD 对象网关是否健康

### 流程

- 1. 在 OpenShift Web 控制台中, 点 Storage → Data Foundation。
- 2. 在 Overview 选项卡的 Status 卡中, 点 Storage System, 然后点弹出框中的存储系统链接。
	- a. 在 Object 选项卡的 Status 卡 中, 验证 Object Service 和*数据弹性* 都具有绿色勾号。
	- b. 在 Details 卡中, 验证是否显示了 MCG 信息。

如需有关使用对象服务仪表板的 OpenShift Data Foundation [集群健康的更多信息,](https://access.redhat.com/documentation/en-us/red_hat_openshift_data_foundation/4.10/html-single/monitoring_openshift_data_foundation/index)请参阅监控 OpenShift Data Foundation。

# <span id="page-26-2"></span>4.4. 验证 OPENSHIFT DATA FOUNDATION 特定的存储类是否存在

- 1. 从 OpenShift Web 控制台左侧窗格中, 点击 Storage → Storage Classes
- 2. 验证是否在创建 OpenShift Data Foundation 集群时创建了以下存储类:
	- **ocs-storagecluster-ceph-rbd**
	- **ocs-storagecluster-cephfs**
	- **openshift-storage.noobaa.io**
	- **ocs-storagecluster-ceph-rgw**

# 第5章 部署独立多云对象网关

<span id="page-27-0"></span>仅通过 OpenShift Data Foundation 部署多云对象网关组件可为部署提供灵活性,并有助于减少资源消 耗。您可以使用动态存储设备或使用本地存储设备部署 Multicloud 对象网关组件。

# <span id="page-27-1"></span>5.1. 使用动态存储设备部署独立多云对象网关

使用这个部分来只部署独立 Multicloud 对象网关组件,它涉及以下步骤:

- 安装 Red Hat OpenShift Data Foundation Operator
- 创建独立多云对象网关

# <span id="page-27-2"></span>5.1.1. 安装 Red Hat OpenShift Data Foundation Operator

您可以使用 Red Hat OpenShift Container Platform Operator Hub 安装 Red Hat OpenShift Data Foundation Operator。

### 先决条件

- 使用具有 **cluster-admin** 和 Operator 安装权限的账户访问 OpenShift Container Platform 集 群。
- 您必须在 Red Hat OpenShift Container Platform 集群中至少有三个 worker 节点。
- 有关其他资源要求,请参阅规[划您的部署指](https://access.redhat.com/documentation/en-us/red_hat_openshift_data_foundation/4.10/html-single/planning_your_deployment/index)南。

### 重要

当您需要覆盖 OpenShift Data Foundation 的集群范围默认节点选择器时,您可以 在命令行界面中使用以下命令为 **openshift-storage** 命名空间指定空白节点选择器 (在这种情况下创建 openshift-storage 命名空间):

\$ oc annotate namespace openshift-storage openshift.io/node-selector=

将节点作为 **infra** 污点,以确保只在该节点上调度 Red Hat OpenShift Data Foundation 资源。这有助于您节省订阅成本。如需更多信息,请参阅*管理和分配* 存储资源指南中的如何将专用 worker 节点用于 Red Hat OpenShift Data [Foundation](https://access.redhat.com/documentation/en-us/red_hat_openshift_data_foundation/4.10/html-single/managing_and_allocating_storage_resources/index#how-to-use-dedicated-worker-nodes-for-openshift-data-foundation_rhodf) 章节。

- 1. 登录 OpenShift Web 控制台。
- 2. 点 Operators **→** OperatorHub。
- 3. 在 Filter by keyword 框中滚动或键入 **OpenShift Data Foundation**,以查找 OpenShift Data Foundation Operator。
- 4. 点 Install。
- 5. 在 Install Operator 页面中设置以下选项:
	- a. 将 Channel 更新为 stable-4.10。
- b. 安装模式是 A specific namespace on the cluster。
- c. Installed Namespace 为 Operator recommended namespace openshift-storage。如果命 名空间 **openshift-storage** 不存在,它会在 Operator 安装过程中创建。
- d. 将 Approval Strategy 选为 Automatic 或 Manual。 如果选择 Automatic 更新, Operator Lifecycle Manager(OLM)将自动升级 Operator 的运行 实例,而无需任何干预。

如果选择 手动 更新, 则 OLM 会创建一个更新请求。作为集群管理员, 您必须手动批准该更 新请求,才能将 Operator 更新至更新的版本。

- e. 确保为 Console 插件 选择了 Enable 选项。
- f. 点 Install。

#### 验证步骤

- 验证 OpenShift Data Foundation Operator 是否显示绿色勾号(代表安装成功)。
- 成功安装 Operator 后, 用户界面中会显示一个带有 Web console update is available 信息的弹 出窗口。点这个弹出窗口中的 Refresh web console来反映控制台的更改。
	- 在 Web 控制台中,导航到 Operators,并验证 OpenShift Data Foundation 是否可用。

#### <span id="page-28-0"></span>5.1.2. 创建独立多云对象网关

在部署 OpenShift Data Foundation 时,您只能创建独立多云对象网关组件。

#### 先决条件

● 确保已安装 OpenShift Data Foundation Operator。

- 1. 在 OpenShift Web 控制台中, 点 Operators → Installed Operators 查看所有已安装的 Operator。 确保所选 项目 为 **openshift-storage**。
- 2. 单击 OpenShift Data Foundation operator, 然后单击 Create StorageSystem。
- 3. 在 Backing storage 页面中, 选择以下内容:
	- a. 为 Deployment 类型选择 Multicloud Object Gateway。
	- b. 选择 Use a existing StorageClass 选项。
	- c. 点 Next。
- 4. 可选:在 Security 页面中, 选择连接到外部密钥管理服务。
	- a. 默认情况下, Key Management Service Provider设置为 Vault。
	- b. 输入 Vault Service Name、Vault 服务器的主机地址 ('https://*<hostname* 或 *ip>*')、端口号和 Token。
	- c. 展开 Advanced Settings,以根据您的 **Vault** 配置输入其他设置和证书详情。
- i. 在 后端路径中输入为 OpenShift Data Foundation 专用且唯一的 Key Value secret 路 径。
- ii. 可选:输入 TLS Server Name和 Vault Enterprise Namespace。
- iii. 上传对应的 PEM 编码证书文件, 以提供 CA 证书、客户端证书和客户端私钥。
- iv. 点击 Save。
- d. 点 Next。
- 5. 在 Review and create页面中,查看配置详情: 若要修改任何配置设置, 请单击 Back。
- 6. 单击 Create StorageSystem。

#### 验证步骤

#### 验证 OpenShift Data Foundation 集群是否健康

- 1. 在 OpenShift Web 控制台中, 点 Storage → Data Foundation。
- 2. 在 Overview 选项卡的 Status 卡中, 点 Storage System, 然后点弹出框中的存储系统链 接。
	- a. 在 Object 选项卡的 Status 卡 中, 验证 Object Service 和数据弹性都具有绿色勾号。
	- b. 在 Details 卡中, 验证是否显示了 MCG 信息。

#### 验证 pod 的状态

- 1. 从 OpenShift Web 控制台点 Workloads → Pods。
- 2. 从 Project 下拉列表中选择 openshift-storage, 再验证以下 pod 处于 Running 状态。

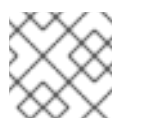

#### 注意

如果禁用 Show default projects选项, 请使用切换按钮列出所有默认项目。

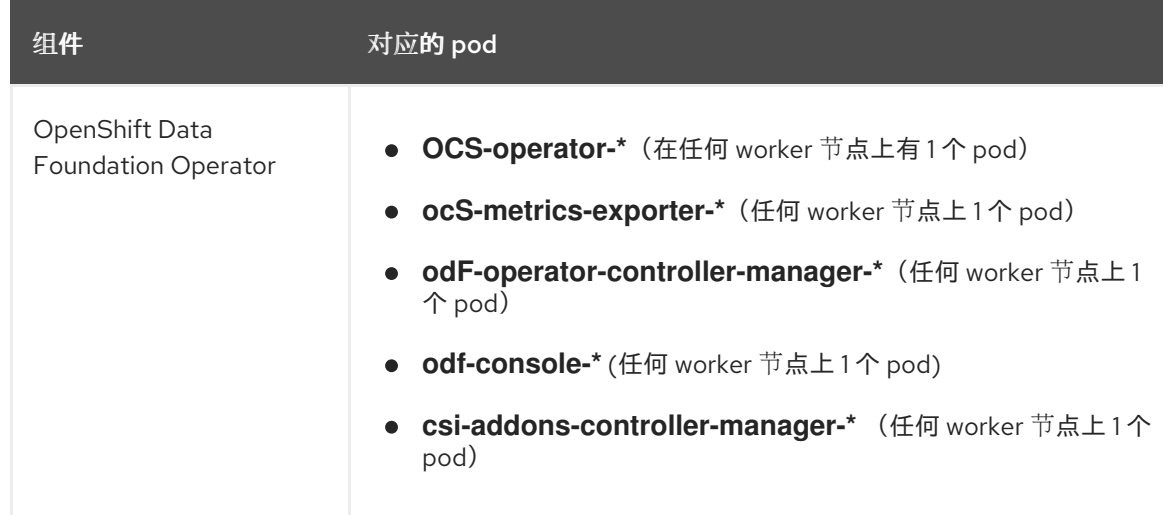

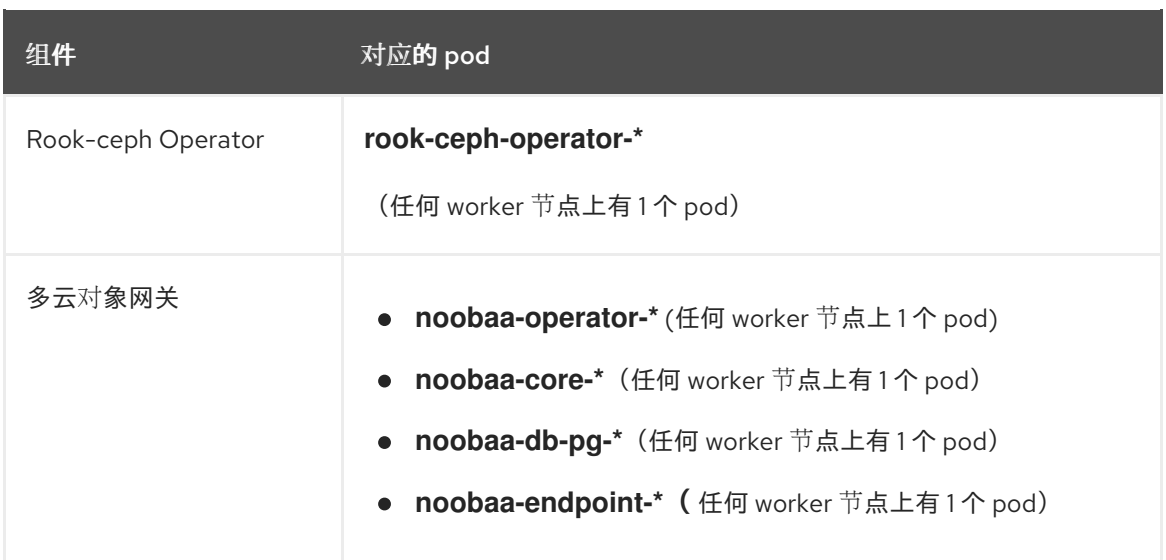

# <span id="page-30-0"></span>5.2. 使用本地存储设备部署独立多云对象网关

使用这个部分来只部署独立 Multicloud 对象网关组件,它涉及以下步骤:

- 安装 Local Storage Operator
- 安装 Red Hat OpenShift Data Foundation Operator
- 创建独立多云对象网关

### <span id="page-30-1"></span>5.2.1. 安装 Local Storage Operator

在本地存储设备上创建 Red Hat OpenShift Data Foundation 集群前, 请先从 Operator Hub 安装 Local Storage Operator。

### 流程

- 1. 登录 OpenShift Web 控制台。
- 2. 点 Operators **→** OperatorHub。
- 3. 在 Filter by keyworr 框中键入 local storage, 从操作器列表中搜索 Local Storage operator并 单击它。
- 4. 在 Install Operator 页面中设置以下选项:
	- a. 把频道更新为 **4.10** 或 **stable**。
	- b. 安装模式是 A specific namespace on the cluster。
	- c. Installed Namespace 为 Operator recommended namespace openshift-local-storage。
	- d. 将批准更新为 Automatic。
- 5. 点 Install。

验证步骤

● 验证 Local Storage Operator 是否显示绿色勾号, 代表安装成功。

# <span id="page-31-0"></span>5.2.2. 安装 Red Hat OpenShift Data Foundation Operator

您可以使用 Red Hat OpenShift Container Platform Operator Hub 安装 Red Hat OpenShift Data Foundation Operator。

#### 先决条件

- 使用具有 **cluster-admin** 和 Operator 安装权限的账户访问 OpenShift Container Platform 集 群。
- 您必须在 Red Hat OpenShift Container Platform 集群中至少有三个 worker 节点。
- 有关其他资源要求, 请参阅规[划您的部署指](https://access.redhat.com/documentation/en-us/red_hat_openshift_data_foundation/4.10/html-single/planning_your_deployment/index)南。

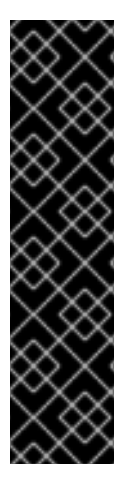

# 重要

● 当您需要覆盖 OpenShift Data Foundation 的集群范围默认节点选择器时, 您可以 在命令行界面中使用以下命令为 **openshift-storage** 命名空间指定空白节点选择器 (在这种情况下创建 openshift-storage 命名空间):

\$ oc annotate namespace openshift-storage openshift.io/node-selector=

将节点作为 **infra** 污点,以确保只在该节点上调度 Red Hat OpenShift Data Foundation 资源。这有助于您节省订阅成本。如需更多信息,请参阅*管理和分配* 存储资源指南中的如何将专用 worker 节点用于 Red Hat OpenShift Data [Foundation](https://access.redhat.com/documentation/en-us/red_hat_openshift_data_foundation/4.10/html-single/managing_and_allocating_storage_resources/index#how-to-use-dedicated-worker-nodes-for-openshift-data-foundation_rhodf) 章节。

#### 流程

- 1. 登录 OpenShift Web 控制台。
- 2. 点 Operators **→** OperatorHub。
- 3. 在 Filter by keyword 框中滚动或键入 **OpenShift Data Foundation**,以查找 OpenShift Data Foundation Operator。
- 4. 点 Install。
- 5. 在 Install Operator 页面中设置以下选项:
	- a. 将 Channel 更新为 stable-4.10。
	- b. 安装模式是 A specific namespace on the cluster。
	- c. Installed Namespace 为 Operator recommended namespace openshift-storage。如果命 名空间 **openshift-storage** 不存在,它会在 Operator 安装过程中创建。
	- d. 将 Approval Strategy 选为 Automatic 或 Manual。 如果选择 Automatic 更新, Operator Lifecycle Manager(OLM)将自动升级 Operator 的运行 实例,而无需任何干预。

如果选择 手动 更新, 则 OLM 会创建一个更新请求。作为集群管理员, 您必须手动批准该更 新请求,才能将 Operator 更新至更新的版本。

- e. 确保为 Console 插件 选择了 Enable 选项。
- f. 点 Install。

#### 验证步骤

- 验证 OpenShift Data Foundation Operator 是否显示绿色勾号(代表安装成功)。
- 成功安装 Operator 后, 用户界面中会显示一个带有 Web console update is available 信息的弹 出窗口。点这个弹出窗口中的 Refresh web console来反映控制台的更改。
	- 在 Web 控制台中,导航到 Operators,并验证 OpenShift Data Foundation 是否可用。

#### <span id="page-32-0"></span>5.2.3. 创建独立多云对象网关

在部署 OpenShift Data Foundation 时,您只能创建独立多云对象网关组件。

#### 先决条件

● 确保已安装 OpenShift Data Foundation Operator。

#### 流程

- 1. 在 OpenShift Web 控制台中, 点 Operators → Installed Operators 查看所有已安装的 Operator。 确保所选 项目 为 **openshift-storage**。
- 2. 单击 OpenShift Data Foundation operator, 然后单击 Create StorageSystem。
- 3. 在 Backing storage 页面中, 选择以下内容:
	- a. 为 Deployment 类型选择 Multicloud Object Gateway。
	- b. 选择 Create a new StorageClass using the local storage devices选项。
	- c. 点 Next。

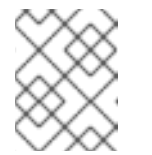

#### 注意

如果还没有安装,系统会提示您安装 Local Storage Operator。点 Install 并按 照 Installing Local Storage [Operator](https://access.redhat.com/documentation/en-us/red_hat_openshift_data_foundation/4.10/html-single/deploying_openshift_data_foundation_using_bare_metal_infrastructure/index#installing-local-storage-operator_rhodf) 中所述的步骤进行操作。

- 4. 在 Create local volume set 页面中, 提供以下信息:
	- a. 为 LocalVolumeSet 和 StorageClass 输入一个名称。 默认情况下,存储类名称会出现本地卷集名称。您可以更改名称。
	- b. 选择以下任意一项:
		- 所有节点上的磁盘 使用与所有节点上所选过滤器匹配的可用磁盘。
		- 所洗节点上的磁盘 仅在所选节点上使用与所选过滤器匹配的可用磁盘。
	- c. 从可用 Disk Type 列表中,选择 **SSD/NVMe**。

d. 展开 Advanced 部分并设置以下洗项:

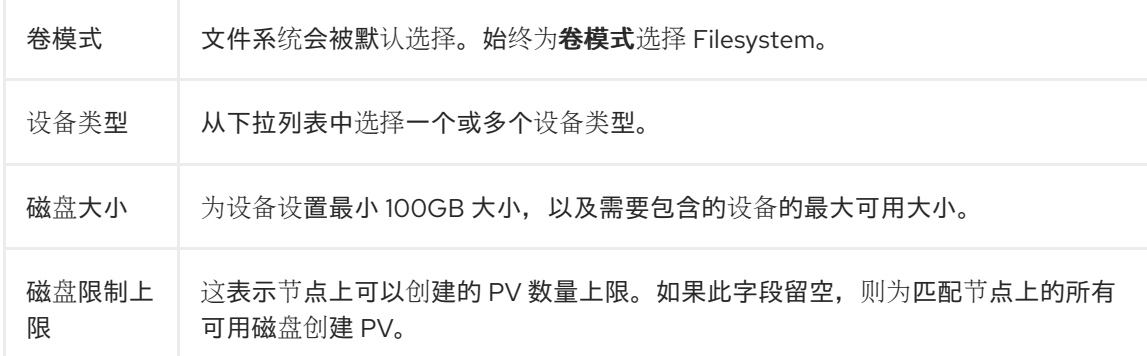

#### e. 点 Next。

此时会显示一个用于确认创建 LocalVolumeSet 的弹出窗口。

- f. 单击 Yes 以继续。
- 5. 在 Capacity 和 nodes 页面中, 配置以下内容:
	- a. 可用的原始容量会根据与存储类关联的所有附加磁盘填充容量值。这将需要一些时间才能出 现。Selected nodes 列表根据存储类显示节点。
	- b. 点 Next。
- 6. 可选:在 Security 页面中, 选择连接到外部密钥管理服务。
	- a. 默认情况下, Key Management Service Provider设置为 Vault。
	- b. 输入 Vault Service Name、Vault 服务器的主机地址 ('https://*<hostname* 或 *ip>*')、端口号和 Token。
	- c. 展开 Advanced Settings,以根据您的 **Vault** 配置输入其他设置和证书详情。
		- i. 在 **后端路径**中输入为 OpenShift Data Foundation 专用且唯一的 Key Value secret 路 径。
		- ii. 可选:输入 TLS Server Name和 Vault Enterprise Namespace。
		- iii. 上传对应的 PEM 编码证书文件, 以提供 CA 证书、客户端证书和客户端私钥。
		- iv. 点击 Save。
	- d. 点 Next。
- 7. 在 Review and create页面中,查看配置详情: 若要修改任何配置设置,请单击 Back。
- 8. 单击 Create StorageSystem。

#### 验证步骤

#### 验证 OpenShift Data Foundation 集群是否健康

- 1. 在 OpenShift Web 控制台中, 点 Storage → Data Foundation。
- 2. 在 Overview 选项卡的 Status 卡中, 点 Storage System, 然后点弹出框中的存储系统链 接。
- a. 在 Object 选项卡的 Status 卡 中,验证 Object Service 和数据弹性都具有绿色勾号。
- b. 在 Details 卡中, 验证是否显示了 MCG 信息。

# 验证 pod 的状态

- 1. 从 OpenShift Web 控制台点 Workloads → Pods。
- 2. 从 Project 下拉列表中选择 openshift-storage, 再验证以下 pod 处于 Running 状态。

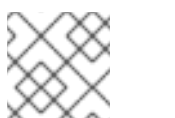

# 注意

如果禁用 Show default projects选项,请使用切换按钮列出所有默认项目。

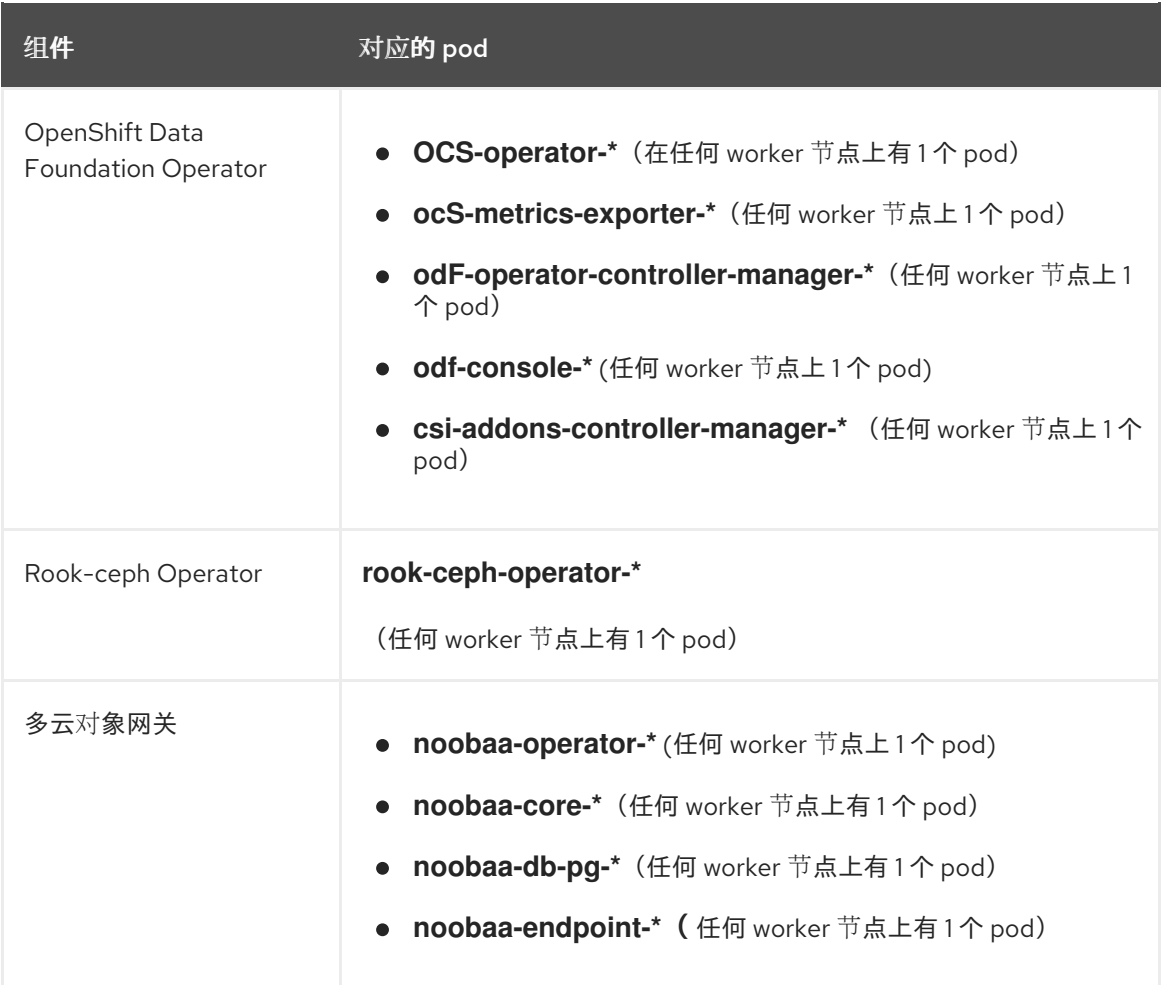

# 第 6 章 卸载 OPENSHIFT DATA FOUNDATION

# <span id="page-35-1"></span><span id="page-35-0"></span>6.1. 以内部模式卸载 OPENSHIFT DATA FOUNDATION

[要以内部模式卸](https://access.redhat.com/articles/6525111)载 OpenShift Data Foundation, 请参阅 有关卸载 OpenShift Data Foundation 的知识库 文章。